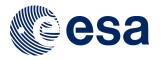

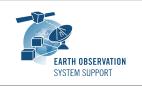

Ref.: EOCFI-FTD-039 Issue: 2.2

Issue: 2.2 Date: 25/03/2019 Page: 1 / 12

# **ZONE OVERPASS TOOL - FILE TRANSFER DOCUMENT**

#### 1. INTRODUCTION

This is the File Transfer Document for the ZoneOverPass executable program that calculates the entry and exit time when a given instrument swath passes over a zone or set of zones.

### 1.1 Change History

| Issue | Change Description                                        |
|-------|-----------------------------------------------------------|
| 1.3   | First Issue                                               |
| 1.3.1 | Update mission_configuration_files folder to v1.2         |
| 1.4   | Update mission_configuration_files folder to v1.3         |
|       | ZoneOverPass generates HTML output files                  |
|       | Corrected path to ORBIT SDF for Aeolus                    |
| 1.4.1 | Update mission_configuration_files folder to v1.4         |
| 2.0   | Distinguish between Ground Site (zone with                |
|       | num_points=1) and Zone in output files                    |
|       | For Ground Site, calculate distance to ground track       |
|       | Swath filename in configuration file                      |
|       | User-defined Swath identifier in configuration file       |
|       | Update mission_configuration_files folder to v1.5         |
| 2.0.1 | Update mission_configuration_files folder to v1.6         |
| 2.1   | Add support for TLE files                                 |
|       | Add support for non pre-defined missions (using satellite |
|       | configuration file)                                       |
| 2.1.1 | Update mission_configuration_files folder to v1.10        |
| 2.2   | Draw circle of given radius around ground sites in KML    |
|       | output                                                    |
|       | Add balloon in KML for point-zone                         |
|       | Add relative orbit number if orbit file input is Orbit    |
|       | Scenario File (ORBSCT type)                               |
|       | Update mission_configuration_files folder to v1.12        |

#### 1.2 Distribution List

| Project/Unit | Name | Project/Unit | Name | Project/Unit | Name |
|--------------|------|--------------|------|--------------|------|
|              |      |              |      |              |      |

#### 1.3 Reference Documents

[RD 01] Earth Observation Mission Software File Format Specification Ref. PE-ID-ESA-GS-584-1.1 - Issue 1.1- 21/03/17

[RD 02] OGC® KML Standard

Ref. OGC 12-007r2 - Version: 2.3.0 - Date: 2015-08-04

### 2. ARCHIVE CONTENT

Separate archive files are available, to support execution in Linux, Mac OS X and Windows platforms.

### 2.1 Linux 64-bit

The following archive file has been delivered (compressed with the zip utility): ZoneOverPass\_LINUX64\_v2\_2\_date\_25\_MAR\_2019.zip

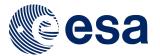

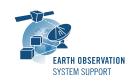

Issue: 2.2 Date: 25/03/2019 Page: 2 / 12

The archive has the following MD5 checksum: fdb486a75342720b229c3fdaac958c34

The archive contains the following files:

EXAMPLE\_ZONEDBFILE.EOF
input\_config\_file\_S2A\_MSI.txt
input\_config\_file\_S2A\_ORBIT.txt
input\_config\_file\_S3A\_OLCI.txt
mission\_configuration\_files/...
overpass\_table.css
Readme.txt
ZoneOverPass

#### 2.2 Mac OS X 64-bit

The following archive file has been delivered (compressed with the zip utility): ZoneOverPass\_MACIN64\_v2\_2\_date\_25\_MAR\_2019.zip

The archive has the following MD5 checksum: 7c207a431fc28dd3a816ae0c4126ddb7

The archive contains the following files:

EXAMPLE\_ZONEDBFILE.EOF
input\_config\_file\_S2A\_MSI.txt
input\_config\_file\_S2A\_ORBIT.txt
input\_config\_file\_S3A\_OLCI
mission\_configuration\_files/...
overpass\_table.css
Readme.txt
ZoneOverPass

#### 2.3 Windows 32-bit

The following archive file has been delivered (compressed with the zip utility): ZoneOverPass\_WINDOWS32\_v2\_2\_date\_25\_MAR\_2019.zip

The archive has the following MD5 checksum: 1694b777845a459813ff40dbeefb183a

The archive contains the following files:

EXAMPLE\_ZONEDBFILE.EOF
input\_config\_file\_S2A\_MSI.txt
input\_config\_file\_S2A\_ORBIT.txt
input\_config\_file\_S3A\_OLCI
overpass\_table.css
pthreadVC2.dll
mission\_configuration\_files\...
Readme.txt
ZoneOverPass.exe

#### 3. ARCHIVE CONTENT DESCRIPTION

The files contained in the archives are described in table below:

| File                   | Description                |  |  |  |
|------------------------|----------------------------|--|--|--|
| EXAMPLE_ZONEDBFILE.EOF | Example Zone Database File |  |  |  |

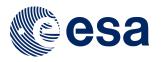

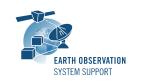

Ref.: EOCFI-FTD-039 Issue: 2.2 Date: 25/03/2019 Page: 3 / 12

| input_config_file_S2A    | MSI.txt                                                           | Example configuration file of SENTINEL2A with MSI swath, with example zone database file          |  |  |  |  |
|--------------------------|-------------------------------------------------------------------|---------------------------------------------------------------------------------------------------|--|--|--|--|
| input_config_file_S2A    | ORBIT.txt                                                         | Example configuration file of SENTINEL2A with ORBIT ground-track, with example zone database file |  |  |  |  |
| input_config_file_S3A    | _OLCI.txt                                                         | Example configuration file of SENTINEL3A with OLCI swath, with example zone database file         |  |  |  |  |
| mission_configuration_fi | ssion_configuration_files/  Default input orbit files and swath f |                                                                                                   |  |  |  |  |
| Readme.txt               |                                                                   | Readme file with example commands and input/output file description                               |  |  |  |  |
| overpass_table.css       |                                                                   | CSS stylesheet file for HTML output                                                               |  |  |  |  |
| For LINUX 64-bit         | ZoneOverPass                                                      | Executable file for Linux                                                                         |  |  |  |  |
| For MAC OS X 64-bit      | ZoneOverPass                                                      | Executable file for Mac OS X                                                                      |  |  |  |  |
| For WINDOWS 32-bit       | ZoneOverPass.exe                                                  | Executable file for Windows                                                                       |  |  |  |  |
|                          | pthreadVC2.dll                                                    | Auxiliary pthread library for Windows                                                             |  |  |  |  |

#### 4. INSTALLATION

The archive can be expanded with Winzip / 7-zip (in MS Windows) or with the command unzip (in Linux/Mac OS).

# 5. USAGE

# 5.1 Executable program ZoneOverPass

For a requested UTC time interval, the executable program *ZoneOverPass* calculates the entry and exit times when a given instrument swath passes over a zone or set of zones. The program expects as input a configuration file setting the various input parameters, among them the mission name, orbit file, zone database file and instrument swath name.

The default orbit and swath characteristics are defined in the mission configuration files folder. It is possible to provide as orbit file other types of EOCFI-compatible OSV-based orbit files see ([RD 01]), e.g. Predicted Orbit File (ORBPRE file type) or Restituted Orbit Files (ORBRES file type).

The program generates a set of output files with the overpass tables per zone (in .CSV, .KML format and .HTML format).

# 5.1.1 Command line input parameters description

The command line parameters of the executable routine are the following (provided in the order in which they have to be supplied):

| INPUT PARAMETERS         | Definition                                                                                  | Value             |
|--------------------------|---------------------------------------------------------------------------------------------|-------------------|
| Input Configuration File | Filename (it may include the path to the file)                                              | Given by the user |
| UTC Start Time           | UTC start time of the time interval CCSDS-A ASCII format with seconds (YYYY-MM-DDTHH:mm:ss) | Given by the user |
| UTC Stop Time            | UTC stop time of the time interval CCSDS-A ASCII format with seconds (YYYY-MM-DDTHH:mm:ss)  | Given by the user |

#### 5.1.2 Input configuration file format description

The contents of the input configuration file are detailed below:

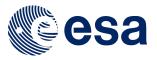

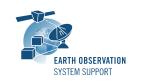

Ref.: EOCFI-FTD-039 Issue: 2.2 Date: 25/03/2019 Page: 4 / 12

| INPUT<br>PARAMETERS       | Definition                                                                                      | Value                                                                                                    |
|---------------------------|-------------------------------------------------------------------------------------------------|----------------------------------------------------------------------------------------------------|
| Satellite                 | Satellite identifier                                                                            | AEOLUS CRYOSAT2 EARTHCARE FLEX METOPSG SEOSAT SENTINEL1A SENTINEL1B SENTINEL2A SENTINEL3A SENTINEL3B SENTINEL5P SENTINEL6 SMOS GENERIC (see Section 5.2) Mission Name String (see Section 5.2) |
| Orbit Filename            | Orbit Filename Default: Orbit Scenario Filename in mission_configuration_files folder           | Given by the user                                                                                                    |
| Instrument Swath          | Instrument Swath Filename Default: Swath Definition Files in mission_configuration_files folder | Given by the user                                                                                                    |
| Zone Database<br>Filename | File with list of zones, in EO CFI /<br>Esov NG Zone Database format                            | Given by the user                                                                                                    |
| Swath Colour              | Swath Color (aabbggrr, aa=alpha, bb=blue, gg=green rr=red, with ranges 00 to ff)                | Given by the user                                                                                                    |

# 5.1.3 Output file format description

The executable program ZoneOverPass produces two output files per zone in Zone Database file:

- Comma Separated Value (.CSV)
- Google Earth KML file (.KML)
- Web browser HTML file (.HTML)

The output file names are automatically generated using the satellite identifier, the zone name, the swath name and the start and stop UTC times.

#### 5.1.3.1 CSV Files

# 5.1.3.1.1 If ORBSCT is given as input orbit file

The CSV output file contains one row per each entry/exit visibility time segment, format of the CSV output file:

- Row 1-7: Header containing execution input information
- o From Row 8:
  - Column 1: UTC Time Start in calendar format (CCSDS format "yyyy-mm-ddThh:mm:ss")
  - Column 2: Absolute Orbit Start
  - Column 3: Relative Orbit Start
  - Column 4: Start Seconds since Ascending Node Crossing (ANX)
  - Column 5: UTC Time Stop in calendar format (CCSDS format "yyyy-mm-ddThh:mm:ss")
  - Column 6: Absolute Orbit Stop

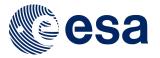

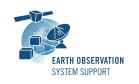

Issue: 2.2 Date: 25/03/2019 Page: 5 / 12

- Column 7: Relative Orbit Stop
- Column 8: Stop Seconds since Ascending Node Crossing (ANX)
- Column 9: Pass Duration (seconds)
- Column 10 (optional, if Ground Site): Distance from site to Ground-Track [km]. It is regarded as positive distance when the site is located on the left hand side of the ground-track.
- Column 11 (10): Ascending or Descending Pass (ASC/DESC)
- Column 12 (11): Zone/Ground Site Name
- Column 13 (12): Instrument Swath Name
- Last Row: End of file (EOF)

#### 5.1.3.1.2 If input orbit file other than ORBSCT

The CSV output file contains one row per each entry/exit visibility time segment, format of the CSV output file:

- o Row 1-7: Header containing execution input information
- From Row 8:
  - Column 1: UTC Time Start in calendar format (CCSDS format "yyyy-mm-ddThh:mm:ss")
  - Column 2: Absolute Orbit Start
  - Column 3: Start Seconds since Ascending Node Crossing (ANX)
  - Column 4: UTC Time Stop in calendar format (CCSDS format "yyyy-mm-ddThh:mm:ss")
  - Column 5: Absolute Orbit Stop
  - Column 6: Stop Seconds since Ascending Node Crossing (ANX)
  - Column 7: Pass Duration (seconds)
  - Column 8 (optional, if Ground Site): Distance from site to Ground-Track [km]. It is regarded as positive distance when the site is located on the left hand side of the ground-track.
  - Column 8 (9): Ascending or Descending Pass (ASC/DESC)
  - Column 9 (10): Zone/Ground Site Name
  - Column 10 (11): Instrument Swath Name
- Last Row: End of file (EOF)

The CSV files can be opened with dedicated spreadsheet software (e.g. Excel, LibreOffice) or any text editor.

#### 5.1.3.2 KML Files

The KML output file contains the same information as the CSV but presented graphically. The format of the provided KML files is defined in KML Version 2.3 standard (see [RD 02]).

The KML files can be opened with Google Earth v7 or higher.

#### 5.1.3.3 HTML Files

The HTML output file contains the same information as the CSV but presented in a tabular format, ready to be displayed in a web browser. A CSS stylesheet (*overpass\_table.css*) is provided as part of the package to apply a given style to the HMTL elements. The HTML output file requires the CSS stylesheet to be located in the same folder.

The HTML files can be opened with any web browser (e.g. Firefox). Once opened in a web browser, it is possible to export the HTML report to PDF.

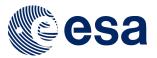

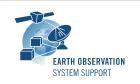

Issue: 2.2 Date: 25/03/2019 Page: 6 / 12

## 5.1.4 Example

#### 5.1.4.1 Running the executable

The executable program can be called in the following way:

- From Mac OSX / Linux Terminal window
- ./ZoneOverPass input\_config\_file\_S2A\_MSI.txt 2016-06-06T00:00:00 2016-06-08T00:00:00
- From Windows command prompt window

ZoneOverPass.exe input\_config\_file\_S2A\_MSI.txt 2016-06-06T00:00:00 2016-06-08T00:00:00

The executable program shows the following messages:

```
Execution of program ZoneOverPass v2.0
Input data set by the user:
Satellite: SENTINEL2A
Orbit File:
./mission configuration files/SENTINEL2A/OSF/S2A OPER MPL ORBSCT 20150625T073255 9999999T999999 0006.
Swath File: ./mission_configuration_files/SENTINEL2A/SDF/SDF_MSI.S2
Swath ID: MSI
Zone File: EXAMPLE ZONEDBFILE.EOF
Start Time: 2016-06-06T00:00:00
Stop Time: 2016-06-08T00:00:00
Start Time: 6001.00000000000
Stop Time: 6003.00000000000
Start Orbit: 4989
Stop Orbit: 5018
Output Filename KML:
S2A EXAMPLE CIRCLE MSI VISIBILITY SEGMENTS 20160606 000000 20160608 000000 0001.KML
Output Filename CSV:
S2A EXAMPLE CIRCLE MSI_VISIBILITY_SEGMENTS_20160606_000000_20160608_000000_0001.CSV
Output Filename HTML:
S2A EXAMPLE CIRCLE MSI VISIBILITY SEGMENTS 20160606 000000 20160608 000000 0001.HTML
Output Filename KML:
S2A EXAMPLE POINT MSI VISIBILITY SEGMENTS 20160606 000000 20160608 000000 0001.KML
Output Filename CSV:
S2A_EXAMPLE_POINT_MSI_VISIBILITY_SEGMENTS_20160606_000000_20160608_000000_0001.CSV
Output Filename HTML:
S2A EXAMPLE POINT MSI VISIBILITY SEGMENTS 20160606 000000 20160608 000000 0001.HTML
Output Filename KML: S2A AFRICA MSI VISIBILITY SEGMENTS 20160606 000000 20160608 000000 0001.KML Output Filename CSV: S2A AFRICA MSI VISIBILITY SEGMENTS 20160606 000000 20160608 000000 0001.CSV
Output Filename HTML: S2A_AFRICA_MST_VISIBILITY_SEGMENTS_20160606_000000_20160608_000000_0001.HTML
Output Filename KML: S2A PACIFIC AREA MSI VISIBILITY SEGMENTS 20160606 000000 20160608 000000 0001.KML
Output Filename CSV: S2A_PACIFIC_AREA_MSI_VISIBILITY_SEGMENTS_20160606_000000_20160608_000000_0001.CSV
Output Filename HTML:
S2A_PACIFIC_AREA_MSI_VISIBILITY_SEGMENTS_20160606_000000_20160608_000000_0001.HTML
Output files created successfully
```

#### 5.1.4.2 Input File

Contents of the input configuration file used as example (input\_config\_file\_S2A\_MSI.txt):

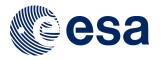

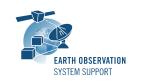

Issue: 2.2

Date: 25/03/2019 Page: 7 / 12

### 5.1.4.3 Output Files

### 5.1.4.3.1 CSV Files

#### Several CSV output files are created (on per zone in zone database file):

S2A\_EXAMPLE\_CIRCLE\_MSI\_VISIBILITY\_SEGMENTS\_20160606\_000000\_20160608\_000000\_0001.CSV S2A\_EXAMPLE\_POINT\_MSI\_VISIBILITY\_SEGMENTS\_20160606\_000000\_20160608\_000000\_0001.CSV S2A\_AFRICA\_MSI\_VISIBILITY\_SEGMENTS\_20160606\_000000\_20160608\_000000\_0001.CSV S2A\_PACIFIC\_AREA\_MSI\_VISIBILITY\_SEGMENTS\_20160606\_000000\_20160608\_000000\_0001.CSV

# Example ZONE output file

S2A\_AFRICA\_MSI\_VISIBILITY\_SEGMENTS\_20160606\_000000\_20160608\_000000\_0001.CSV:

|    | A                     | В                       | С                                                                         | D             | E                   | F           | G           | Н           | I        | J      | K     |  |  |
|----|-----------------------|-------------------------|---------------------------------------------------------------------------|---------------|---------------------|-------------|-------------|-------------|----------|--------|-------|--|--|
| 1  | FILENAME              | S2A_AFRICA_MSI_VISI     | A_AFRICA_MSI_VISIBILITY_SEGMENTS_20160606_000000_20160608_000000_0001.CSV |               |                     |             |             |             |          |        |       |  |  |
| 2  | CREATION_DATE         | 2018-06-12T15:24:36     |                                                                           |               |                     |             |             |             |          |        |       |  |  |
| 3  | EXECUTABLE_NAME_VERSI | ZoneOverPass_v2.0       |                                                                           |               |                     |             |             |             |          |        |       |  |  |
| 4  | MISSION               | SENTINEL2A              |                                                                           |               |                     |             |             |             |          |        |       |  |  |
| 5  | ORBIT_FILE            | ./mission_configuration | n_files/SEN                                                               | TINEL2A/OSF/S | S2A_OPER_MPL_ORBSCT | _20150625T0 | 73255_99999 | 999Т999999_ | 0006.EOF |        |       |  |  |
| 6  | ZONE                  | AFRICA                  |                                                                           |               |                     |             |             |             |          |        |       |  |  |
| 7  | VALIDITY_START        | 2016-06-06T00:00:00     |                                                                           |               |                     |             |             |             |          |        |       |  |  |
| 8  | VALIDITY_STOP         | 2016-06-08T00:00:00     |                                                                           |               |                     |             |             |             |          |        |       |  |  |
| 9  | PASS                  | UTC_TIME_START          | ABS_ORB                                                                   | ANX_TIME      | UTC_TIME_STOP       | ABS_ORE     | ANX_TIME    | DURATION[   | ASCENDIN | ZONE   | SWATH |  |  |
| 10 | 1                     | 2016-06-06T08:04:5      | 4994                                                                      | 2709.51278    | 2016-06-06T08:19:39 | 4994        | 3590.39923  | 880.886454  | DESC     | AFRICA | MSI   |  |  |
| 11 | 2                     | 2016-06-06T09:42:0      | 4995                                                                      | 2494.59228    | 2016-06-06T09:51:21 | 4995        | 3050.44436  | 555.852081  | DESC     | AFRICA | MSI   |  |  |
| 12 | 3                     | 2016-06-06T11:21:3      | 4996                                                                      | 2419.69083    | 2016-06-06T11:29:09 | 4996        | 2876.39784  | 456.707006  | DESC     | AFRICA | MSI   |  |  |
| 13 | 4                     | 2016-06-06T19:06:4      | 5001                                                                      | 119.981559    | 2016-06-06T19:07:48 | 5001        | 185.651548  | 65.669989   | ASC      | AFRICA | MSI   |  |  |
| 14 | 5                     | 2016-06-06T20:37:2      | 5001                                                                      | 5564.15809    | 2016-06-06T20:54:06 | 5002        | 521.888342  | 999.688426  | ASC      | AFRICA | MSI   |  |  |
| 15 | 6                     | 2016-06-06T22:27:4      | 5003                                                                      | 96.122194     | 2016-06-06T22:35:48 | 5003        | 581.624151  | 485.501957  | ASC      | AFRICA | MSI   |  |  |
| 16 | 7                     | 2016-06-07T07:36:5      | 5008                                                                      | 2836.6197     | 2016-06-07T07:40:21 | 5008        | 3045.03545  | 208.415743  | DESC     | AFRICA | MSI   |  |  |
| 17 | 8                     | 2016-06-07T07:42:3      | 5008                                                                      | 3178.8175     | 2016-06-07T07:44:52 | 5008        | 3315.29066  | 136.473158  | DESC     | AFRICA | MSI   |  |  |
| 18 | 9                     | 2016-06-07T09:11:4      | 5009                                                                      | 2484.27609    | 2016-06-07T09:26:31 | 5009        | 3372.79748  | 888.521392  | DESC     | AFRICA | MSI   |  |  |
| 19 | 10                    | 2016-06-07T10:50:5      | 5010                                                                      | 2395.34603    | 2016-06-07T11:00:03 | 5010        | 2942.8409   | 547.494878  | DESC     | AFRICA | MSI   |  |  |
| 20 | 11                    | 2016-06-07T20:10:1      | 5015                                                                      | 5742.04492    | 2016-06-07T20:24:09 | 5016        | 536.574156  | 836.48741   | ASC      | AFRICA | MSI   |  |  |
| 21 | 12                    | 2016-06-07T21:47:2      | 5016                                                                      | 5530.87337    | 2016-06-07T21:51:43 | 5016        | 5791.33325  | 260.459878  | ASC      | AFRICA | MSI   |  |  |
| 22 | 13                    | 2016-06-07T21:55:2      | 5016                                                                      | 6010.1818     | 2016-06-07T21:56:03 | 5017        | 8.881835    | 40.658204   | ASC      | AFRICA | MSI   |  |  |
| 23 | 14                    | 2016-06-07T21:57:1      | 5017                                                                      | 76.513713     | 2016-06-07T22:05:57 | 5017        | 602.952671  | 526.438958  | ASC      | AFRICA | MSI   |  |  |
| 24 | EOF                   |                         |                                                                           |               |                     |             |             |             |          |        |       |  |  |

# Example of GROUND\_SITE output file S2A\_EXAMPLE\_CIRCLE\_MSI\_VISIBILITY\_SEGMENTS\_20160606\_000000\_20160608\_000000\_0001.CSV:

|    | A                     | В                       | С              | D            | E                   | F           | G           | Н          | I          | J        | K              | L     |
|----|-----------------------|-------------------------|----------------|--------------|---------------------|-------------|-------------|------------|------------|----------|----------------|-------|
| 1  | FILENAME              | S2A_EXAMPLE_CIRCLE_I    | MSI_VISIBILIT  |              |                     |             |             |            |            |          |                |       |
| 2  | CREATION_DATE         | 2018-06-12T15:24:36     |                |              |                     |             |             |            |            |          |                |       |
| 3  | EXECUTABLE_NAME_VERS  | ZoneOverPass_v2.0       |                |              |                     |             |             |            |            |          |                |       |
| 4  | MISSION               | SENTINEL2A              |                |              |                     |             |             |            |            |          |                |       |
| 5  | ORBIT_FILE            | ./mission_configuration | _files/SENTINI | EL2A/OSF/S2A | _OPER_MPL_ORBSCT_20 | 150625T0732 | 55_99999999 | т999999_00 | 06.EOF     |          |                |       |
| 6  | GROUND_SITE           | EXAMPLE_CIRCLE          |                |              |                     |             |             |            |            |          |                |       |
| 7  | GROUND_SITE_RADIUS[km | 5                       |                |              |                     |             |             |            |            |          |                |       |
| 8  | VALIDITY_START        | 2016-06-06T00:00:00     |                |              |                     |             |             |            |            |          |                |       |
| 9  | VALIDITY_STOP         | 2016-06-08T00:00:00     |                |              |                     |             |             |            |            |          |                |       |
| 10 | PASS                  | UTC_TIME_START          | ABS_ORB        | ANX_TIME     | UTC_TIME_STOP       | ABS_ORE     | ANX_TIME    | DURATION[  | DISTANC    | ASCENDIN | GROUND_SITE    | SWATH |
| 11 | 1                     | 2016-06-07T23:47:12     | 5018           | 636.203281   | 2016-06-07T23:47:14 | 5018        | 637.693558  | 1.490277   | -37.481989 | ASC      | EXAMPLE_CIRCLE | MSI   |
| 12 | EOF                   |                         |                |              |                     |             |             |            |            |          |                |       |

### 5.1.4.3.2 KML Files

#### Several KML output files are created (on per zone in zone database file):

S2A EXAMPLE CIRCLE MSI VISIBILITY SEGMENTS 20160606 000000 20160608 000000 0001.KML S2A EXAMPLE POINT MSI VISIBILITY SEGMENTS 20160606 000000 20160608 000000 0001.KML S2A AFRICA MSI VISIBILITY SEGMENTS 20160606 000000 20160608 000000 0001.KML S2A PACIFIC AREA MSI VISIBILITY SEGMENTS 20160606 000000 20160608 000000 0001.KML

After loading the files with Google Earth, the overpass data can be found in the "Places" window, under "Temporary Places".

#### Example of ZONE output file

S2A\_AFRICA\_MSI\_VISIBILITY\_SEGMENTS\_20160606\_000000\_20160608\_000000\_0001.KML:

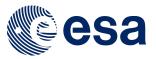

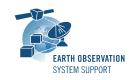

Ref.: EOCFI-FTD-039 Issue: 2.2

Date: 25/03/2019 Page: 8 / 12

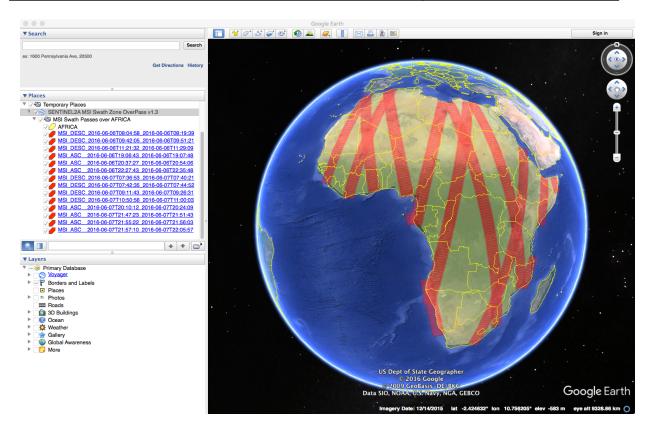

When moving the mouse over the swaths, the lines are highlighted (increase in thickness and lighter in colour). Then by clicking on top of the track, a balloon showing additional information is displayed, namely the absolute and relative orbit number sand the longitude and UTC time of the ascending node crossing of the selected orbit.

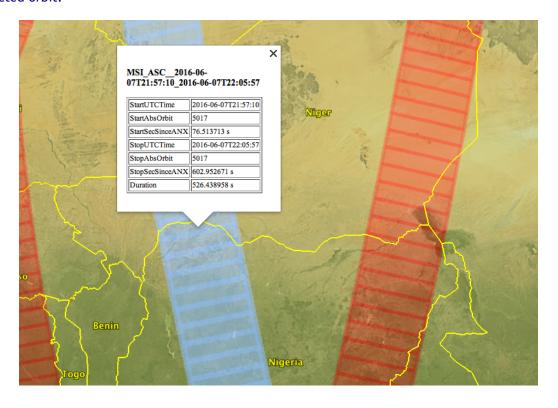

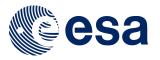

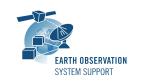

EOCFI-FTD-039 Ref.:

Issue: 2.2 25/03/2019 Date: Page: 9 / 12

#### 5.1.4.3.3 **HTML Files**

Several HTML output files are created (on per zone in zone database file): S2A\_EXAMPLE\_CIRCLE\_MSI\_VISIBILITY\_SEGMENTS\_20160606\_000000\_20160608\_000000\_0001.HTML S2A\_EXAMPLE\_POINT\_MSI\_VISIBILITY\_SEGMENTS\_20160606\_000000\_20160608\_000000\_0001.HTML S2A\_AFRICA\_MSI\_VISIBILITY\_SEGMENTS\_20160606\_000000\_20160608\_000000\_0001.HTML S2A PACIFIC AREA MSI VISIBILITY SEGMENTS 20160606 000000 20160608 000000 0001.HTML

By double-clicking on the HTML file, it opens with the default browser, applying the style from CSS stylesheet.

Example of ZONE output file

S2A\_AFRICA\_MSI\_VISIBILITY\_SEGMENTS\_20160606\_000000\_20160608\_000000\_0001.HTML:

#### **ZONE OVERPASS TABLE HTML REPORT** Creation Date: 2018-06-12T12:13:59 S2A\_AFRICA\_MSI\_VISIBILITY\_SEGMENTS\_20160606\_000000\_20160608\_000000\_0001.HTML Filename **Executable Name** ZoneOverPass\_v2.0 and Version SENTINEL2A Orbit File /mission configuration files/SENTINEL2A/OSF/S2A OPER MPL ORBSCT 20150625T073255 99999999T999999 0006.EOF Zone AFRICA Validity Start 2016-06-06T00:00:00 Validity Stop 2016-06-08T00:00:00

#### **Zone Overpass Table**

| Pass | UTC Time<br>Start       | Abs Orbit<br>Start | ANX Time<br>Start[s] | UTC Time<br>Stop        | Abs Orbit<br>Stop | ANX Time<br>Stop[s] | Duration[s] | Ascending / Descending | Zone   | Swath |
|------|-------------------------|--------------------|----------------------|-------------------------|-------------------|---------------------|-------------|------------------------|--------|-------|
| 1    | 2016-06-<br>06T08:04:58 | 4994               | 2709.512780          | 2016-06-<br>06T08:19:39 | 4994              | 3590.399234         | 880.886454  | DESC                   | AFRICA | MSI   |
| 2    | 2016-06-<br>06T09:42:05 | 4995               | 2494.592276          | 2016-06-<br>06T09:51:21 | 4995              | 3050.444357         | 555.852081  | DESC                   | AFRICA | MSI   |
| 3    | 2016-06-<br>06T11:21:32 | 4996               | 2419.690834          | 2016-06-<br>06T11:29:09 | 4996              | 2876.397840         | 456.707006  | DESC                   | AFRICA | MSI   |

Example of GROUND\_SITE output file

S2A\_EXAMPLE\_CIRCLE\_MSI\_VISIBILITY\_SEGMENTS\_20160606\_000000\_20160608\_000000\_0001.HTML:

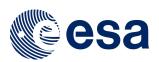

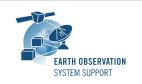

Issue: 2.2

Date: 25/03/2019 Page: 10 / 12

# **GROUND SITE OVERPASS TABLE HTML REPORT**

Creation Date: 2018-06-12T12:13:59

| Filename                    | S2A_EXAMPLE_CIRCLE_MSI_VISIBILITY_SEGMENTS_20160606_000000_20160608_000000_0001.HTML                       |
|-----------------------------|----------------------------------------------------------------------------------------------------|
| Executable Name and Version | ZoneOverPass_v2.0                                                                                          |
| Mission                     | SENTINEL2A                                                                                                 |
| Orbit File                  | ./mission_configuration_files/SENTINEL2A/OSF/S2A_OPER_MPL_ORBSCT_20150625T073255_999999999999999990006.EOF |
| Ground Site                 | EXAMPLE_CIRCLE                                                                                             |
| Ground Site Radius          | 5.000000 km                                                                                                |
| Validity Start              | 2016-06-06T00:00:00                                                                                        |
| Validity Stop               | 2016-06-08T00:00:00                                                                                        |

### **Ground Site Overpass Table**

| Pass | UTC Time<br>Start       | Abs<br>Orbit<br>Start | ANX Time<br>Start[s] | UTC Time<br>Stop        | Abs<br>Orbit<br>Stop | ANX Time<br>Stop[s] | Duration[s] | Distance<br>to<br>Ground-<br>Track[km] | Ascending /<br>Descending | Ground Site    | Swath |
|------|-------------------------|-----------------------|----------------------|-------------------------|----------------------|---------------------|-------------|----------------------------------------|---------------------------|----------------|-------|
| 1    | 2016-06-<br>07T23:47:12 | 5018                  | 636.203281           | 2016-06-<br>07T23:47:14 | 5018                 | 637.693558          | 1.490277    | -37.481989                             | ASC                       | EXAMPLE_CIRCLE | MSI   |

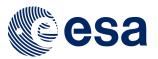

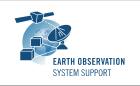

Ref.: EOCFI-FTD-039 Issue: 2.2 Date: 25/03/2019

Page: 11 / 12

## 5.2 User-defined Mission Configuration

It is possible to use the ZoneOverPass tool with user-defined missions.

# 5.2.1 Input Configuration Files

A dedicated input configuration file (see Section 5.1.2) needs to be created to set the satellite identifier, the path of the orbit file and the path to the instrument swath file, among other inputs.

#### 5.2.2 Satellite Identifier

The satellite identifier GENERIC can be used for a user-defined satellite. This identifier assumes certain values for the internal orbit parameters, among them the mean frozen eccentricity which is set to a default value (0.001165). This assumption introduces about 100 meters of error in altitude respect to the orbit that it would be obtained by applying the frozen eccentricity value that would be applicable to the user-defined orbit. For certain applications this approximation is good enough.

For more accurate orbit settings, it is possible to set the internal orbit parameters through a Satellite Configuration File. The expected file name of the Satellite Configuration File is  $sat\_default\_conf\_file.xml$ . In this case, it is possible to set the satellite identifier to a string, which needs to match the mission name given to the user-defined mission folder.

# 5.2.3 User-defined Mission File Folder Organisation

The user-defined folder must be located at the same level of the *ZoneOverPass* executable tool. As mentioned in Section 5.2.1, the name of the folder should match the string GENERIC or the string set in the input configuration file, depending on the option selected.

#### 5.2.4 Orbit Files

The path to the orbit file is specified in the input configuration file (see Section 5.1.2). The supported Orbit File types are ORBSCT, ORBPRE, ORBRES and ORBTLE (see ) for file format specification.

In the particular case of a TLE file, the format of the TLE should be as follows (example for SENTINEL-1A):

```
SENTINEL-1A
1 39634U 14016A 18203.57882331 -.00000001 00000-0 94119-5 0 9999
2 39634 98.1824 210.5045 0001348 77.6271 282.5085 14.59197755229086
```

For user-defined missions, the TLE parameters need to be set through the Satellite Configuration File [RD 01]. This means that user-defined missions having TLE as orbit file source cannot use the GENERIC identifier (so a Satellite Configuration File needs to be provided).

An intermediate ORBPRE file is created when using TLE files. This is done to improve the performance for TLE propagation beyond 1 day time span.

#### 5.2.5 Instrument Swath Files

The path to the instrument swath file is specified in the input configuration file (see Section 5.1.2). See [RD 01] for file format specification.

#### 5.2.6 Example

For example, user-defined Mission File Folder TERRASARX in combination with TLE orbit files.

Folder name: TERRASARX

Input Configuration file example: input\_config\_file\_TERRASARX\_STRIPMAP.txt

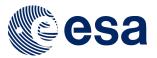

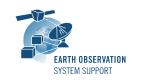

Issue: 2.2

Date: 25/03/2019 Page: 12 / 12

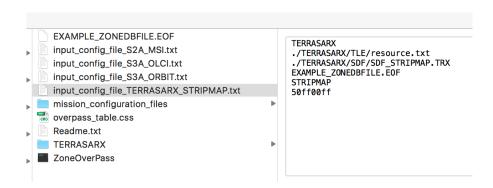

#### with mission folder contents:

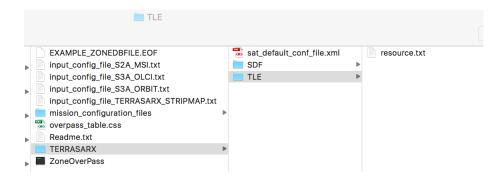

### 6. TECHNICAL DETAILS AND ASSUMPTIONS

### 6.1 Earth Observation CFI Software Version

The executable has been created using EO CFI SW libraries v4.14.